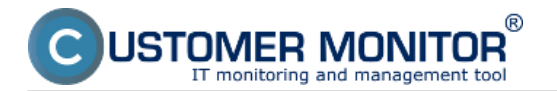

The following article describes the ways to uninstall the C-Monitor Mac OS X client from a computer.

There are two possible ways of the uninstallation:

## **1. Uninstall through C-Monitor by a console command**

It's possible to uninstall the client locally on the given computer, by entering this command in the application *Terminal:*

sudo cmonitor-uninstall

The way of uninstallation through *Terminal* is only available for a user with admin authorizations, who has a password set (i.e. does not have a blank password)

## **2. Uninstall through CM portal**

Uninstallation through CM portal is carried out at *Admin zone -> Main menu -> Computers,* find concrete computer(s) through the upper filter, select those on which you want to uninstall C-Monitor and press the button *Uninstall C-Monitor from selected*, as displayed on the following image. The uninstallation will then run automatically.

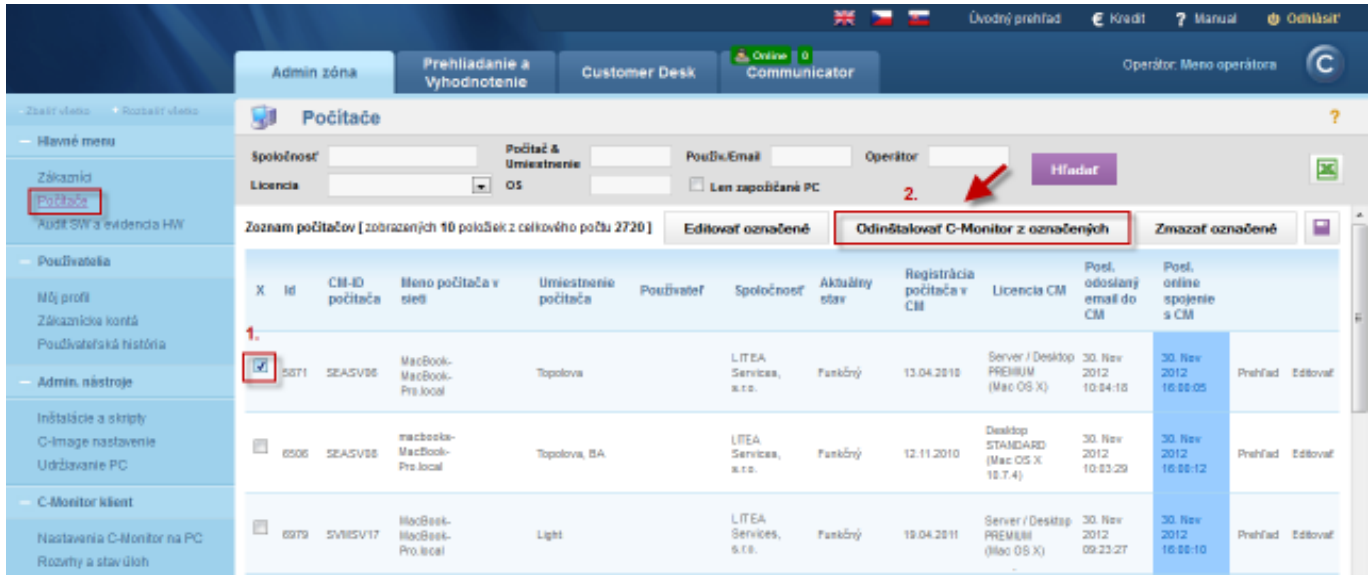

Image: Odinštalácia C-Monitor MAC OS klienta cez CM portál Date: 11/26/2012Images:

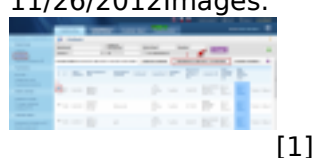

## **Links**

[1] https://customermonitor.eu/sites/default/files/odinstalacia%20mac.png